| Subject / Lesson       | Time       |
|------------------------|------------|
| Maths                  | 1 hour     |
| English - Door project | 1 hour     |
| Physical Activity      | 30 minutes |
| Computing              | 30 minutes |

| Maths Task                                                                                                    | Time          |
|----------------------------------------------------------------------------------------------------|---------------|
| Maths Frame - Adding 2 money amounts Username: Farnborough / Password: Farnborough <a href="https://mathsframe.co.uk/en/resources/resource/128/adding-moneydigit-drag">https://mathsframe.co.uk/en/resources/resource/128/adding-moneydigit-drag</a> | 15<br>minutes |
| Complete Power Maths or My Maths task on the next page.                                                                                                    | 40<br>minutes |

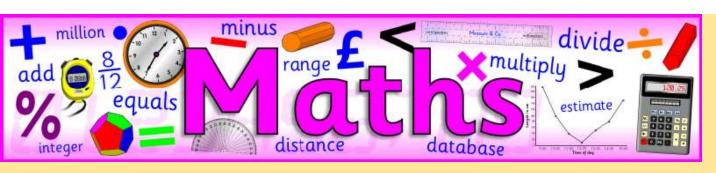

I would like you to continue with Power Maths <u>or</u> carry out the tasks on My Maths.

Power Maths (instructions on next slide)
Read and complete from page 52 to page 55. (Answers start from page 164)

My Maths (log in details should have been emailed to you) Complete 'Modelling fractions and percentages'

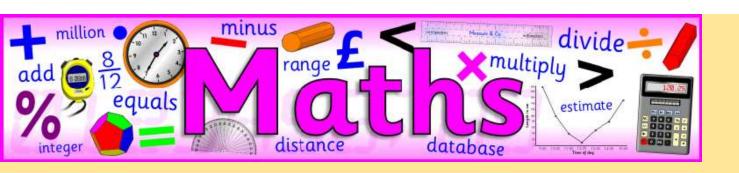

## Instructions for Power Maths

Click on-

http://go.pardot.com/e/749453/PowerMathsYear6/51zwx/107010261?h=9zEkYm9Vv36T0kIK2mGoBlvXYizjLxGA8JPqztzRvMQ (You might need to copy and paste this link into your web browser)

Agree to the terms and conditions and click 'Continue'.

Click on 'Power Maths Year 6'

Click on 'Power Maths Year 6 Practice Book Summer Home Edition'

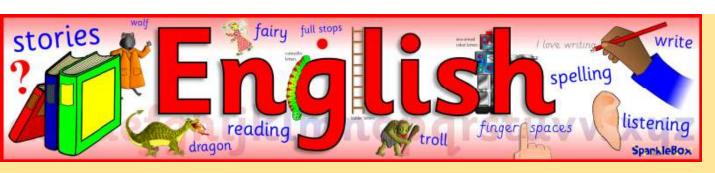

## You can access the booklet via this link:

http://farnboroughprimary.co.uk/wp-content/uploads/2020/05/T4W-Y6-Doors.pdf

## Tasks for today

- Try Activity 8 - I have included some images for ideas.

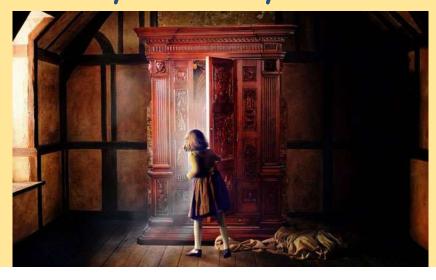

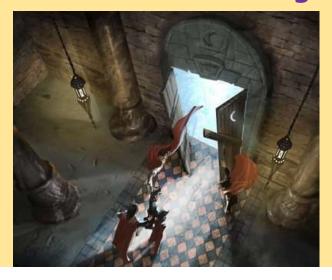

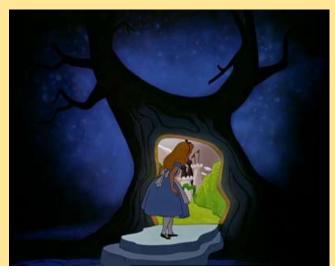

| Physical activity - minimum 30 minutes each day | Link to resource                                                    |
|-------------------------------------------------|---------------------------------------------------------------------|
| 5 a day User Name: FPS53 / Password: JFz4XqG7   | https://player.5-a-day.tv/                                          |
| Joe Wicks - PE sessions                         | https://www.youtube.com/channel/UCAxW1XT0iEJo0TYlRfn6rYQ            |
| Cosmic Kids Yoga                                | https://www.youtube.com/user/CosmicKidsYoga                         |
| PE Hub Parents Portal                           | https://pehubportal.co.uk/                                          |
| Go Noodle                                       | https://www.gonoodle.com/good-energy-at-home-kids-games-and-videos/ |

Go for a walk/run.

You must go with an adult from your home and make sure you stay 2 metres away from other people.

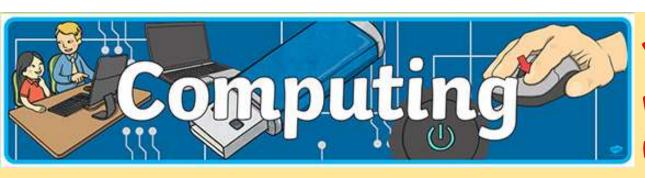

You can choose which website you would like to use.

- 1. Scratch (I have sent the logins to you)
  You can pick a project from here:
  Normal <a href="https://projects.raspberrypi.org/en/codeclub/scratch-module-2">https://projects.raspberrypi.org/en/codeclub/scratch-module-2</a>
  Advanced <a href="https://projects.raspberrypi.org/en/codeclub/scratch-module-3">https://projects.raspberrypi.org/en/codeclub/scratch-module-3</a>
  Or you can create your own game
- 2. Code For Life (I have sent the logins to you)
  Pick which level you want to try
  Normal Rapid Router
  Advanced Kurono

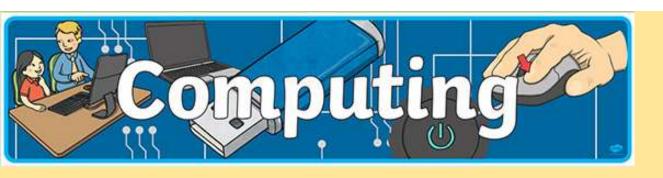

If you use other software which you think is useful, please let me know.

## Recommendations:

Khan Academy

https://www.khanacademy.org/computing/computer-programming

Code.org

https://studio.code.org/s/express-2019